# **Contents**

**Introduction Prerequisites Requirements** Components Used About the feature **Steps** Related information

# **Introduction**

This document describes the Fabric Interconnect firmware auto-sync feature of the Cisco Unified Computing System (UCS). This feature can be used when introducing a second Fabric Interconnect (FI) to the existing one or when replacing a broken FI.

# **Prerequisites**

#### **Requirements**

Cisco recommends that you have a working knowledge of these topics:

- Cisco Unified Computing System (UCS)
- Cisco Fabric Interconnect (FI)

#### **Components Used**

The information in this document is based on these software and hardware versions:

- Cisco UCS Fabric Interconnect 6248
- Cisco UCSM versions 2.2(5a) and 2.2(6c)

The information in this document was created from the devices in a specific lab environment. All of the devices used in this document started with a cleared (default) configuration. If your network is live, make sure that you understand the potential impact of any command.

# **About the feature**

When you introduce a second Fabric Interconnect to the existing one to form a cluster or when you replace a broken Fabric Interconnect, the firmware version on the new FI needs to match with the existing one.

The usual procedure is to configure the new FI as standalone and upgrade or downgrade it manually to the same version as the existing FI before adding it to the cluster.

Starting with UCSM 2.1(2), the firmware auto-sync feature will automatically upgrade or downgrade the new FI to the same version as the existing one. This eliminates the requirement of manually upgrading or downgrading the FIs.

The existing FI needs to be at UCSM 1.4 or later and the new FI needs to be at UCSM 2.1(2) or later for this feature to work. Also, the FIs need to be of the same model for this to work.

### **Steps**

1. Connect to the console of the new FI and add it to the existing cluster

2. Once added to the existing cluster, the new FI detects the presence of the existing one along with the firmware versions

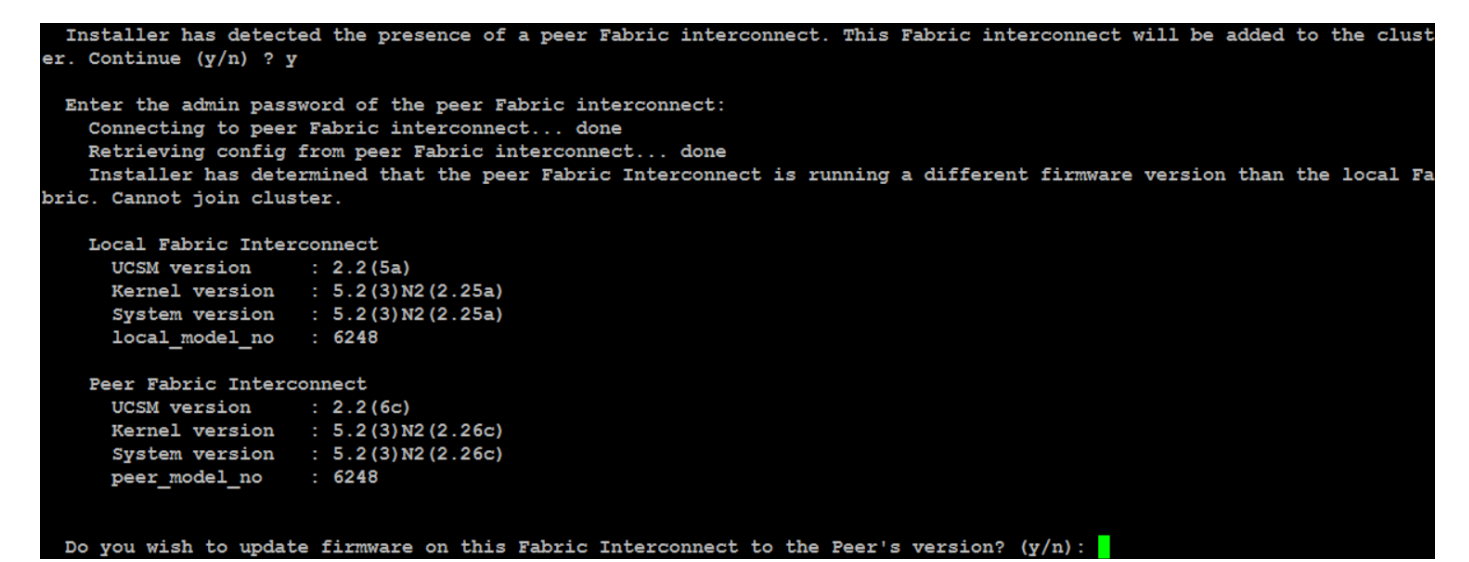

3. Firmware Auto-sync feature copies the necessary files to the new FI and upgrade or downgrade it to match it with the existing FI

```
erifying image bootflash:/installables/switch/ucs-6100-k9-kickstart.5.2.3.N2.2.26c.bin for boot variable
[####################] 100% -- SUCCESS
Verifying image bootflash:/installables/switch/ucs-6100-k9-system.5.2.3.N2.2.26c.bin for boot variable "system
[####################] 100% -- SUCCESS
Verifying image type.
Extracting "system" version from image bootflash:/installables/switch/ucs-6100-k9-system.5.2.3.N2.2.26c.bin.
Extracting "kickstart" version from image bootflash:/installables/switch/ucs-6100-k9-kickstart.5.2.3.N2.2.26c
[ #####################1 100% -- SUCCESS
Extracting "bios" version from image bootflash:/installables/switch/ucs-6100-k9-system.5.2.3.N2.2.26c.bin.
Performing module support checks.
Notifying services about system upgrade
```
### **Related information**

• [Technical Support & Documentation - Cisco Systems](http://www.cisco.com/cisco/web/support/index.html?referring_site=bodynav)